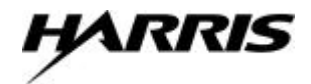

# **PC Wesmaint Panel (567-T053)**

### **Overview**

This specification briefly describes the newest version of the PC Wesmaint panel used with the WS2000 product line. The new PC Wesmaint panel is a software application that emulates the Wesmaint hardware panel. Running under Windows® 95, the application provides a faster and more convenient method to initialize and manage (that is, monitor and configure) the WS2000.

The application uses a PC to provide a compatible Harris Wesmaint user interface. The application offers the following functions/features:

- ß Windows 95 compatible
- ß Mouse, keyboard, and hotkey driven
- ß Tool tip help
- **EXECUTE:** Versatile communications port selection
- ß Automated Windows installation procedure
- ß Graphical representation that offers the look and usability of the hardware Wesmaint panel

In this scenario, the graphic version of the Wesmaint hardware panel allows you to operate buttons on the control panel using the mouse (point-and-click capability) or the keyboard (hotkey capability).

### System Requirements

The PC Wesmaint Panel application only operates on a PC running Windows 95 and fits within 800 x 600 screen resolution or higher. A PC using the Wesmaint application requires an RS-232 serial communications port. The PC Wesmaint Panel application, which allows selection of the PC communications port (Port 1 – 4), requires a mouse for quick operation of the Wesmaint panel, but the keyboard can also be used.

## Installation

The installation program automates the installation of the PC Wesmaint Panel application. The application software (PN 569-T116) consists of two floppy disks. To install the application, merely insert the first installation disk (1 of 2) and execute the *setup.exe* program located on the disk. The PC Wesmaint Panel setup program creates a program group called *Harris Tools* and adds a PC Wesmaint Panel program item to the group. If the target PC has other programs distributed by Harris, such as WSM3 or the TL1 Configurator, the setup program adds the PC Wesmaint Panel to the existing *Harris Tools* program group containing those programs.

Double click the PC Wesmaint Panel icon to start the application. The **PC Wesmaint Panel** window then appears. You can reposition the panel window within the monitor screen, but you cannot resize it.

## Cabling

The 567-T053 kit contains an interconnection cable (PN 977-T032) to connect the PC DB9/DE9 Com port connector to the WS2000 DB25 (JB3) front-panel connector. shows connection details for this cable. However, if you choose to connect the PC to the WS2000 P5 rear- panel connector, construct a cable using the information shown in for DB9 – P5.

*Note*: When connecting the PC to the P5 connector, you must also install a termination plug (PN 977-T042) that jumpers Pin 18 to Pin 25 on JB3.

After you connect the PC to the WS2000, the **PC Wesmaint Panel** displays menu choices when you press **CMD** (Command) or **DSPY** (Display). This indicates that the WS2000 is operating properly and is ready for configuration according to site requirements. If nothing appears on the screen or the message **EEPROM CORRUPT** appears, a memory problem has occurred.

#### **Table 1Connection Details for PC to WS2000**

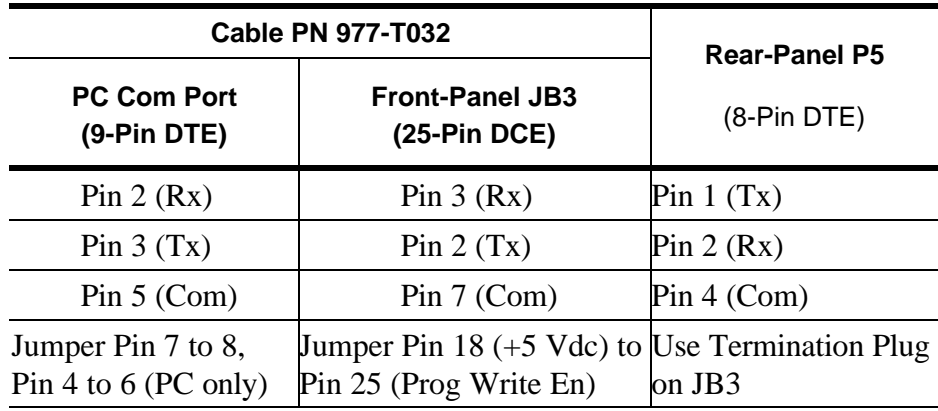

The **PC Wesmaint Panel** window () contains the same two keypads as the hardware Wesmaint. One keypad panel has buttons representing numbers  $0 - 9$ and alpha characters  $A - F$ . You can activate each button by pressing the associated keyboard key or by using the mouse to point and click. The other keypad panel has buttons for the following:

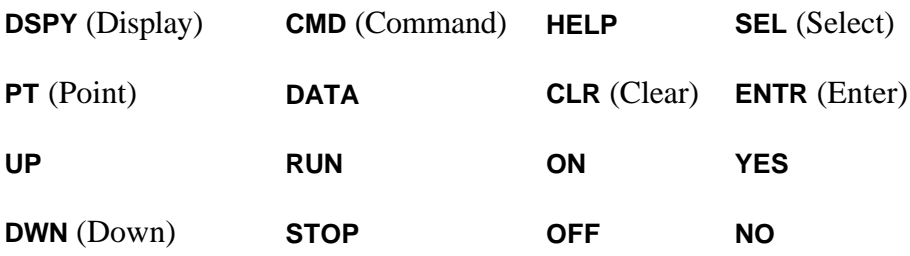

You can activate each of these buttons using the keyboard, the mouse to point and click, or the *hotkey*. The hotkey is achieved through the key combination of  $ALT +$  the underlined letter.

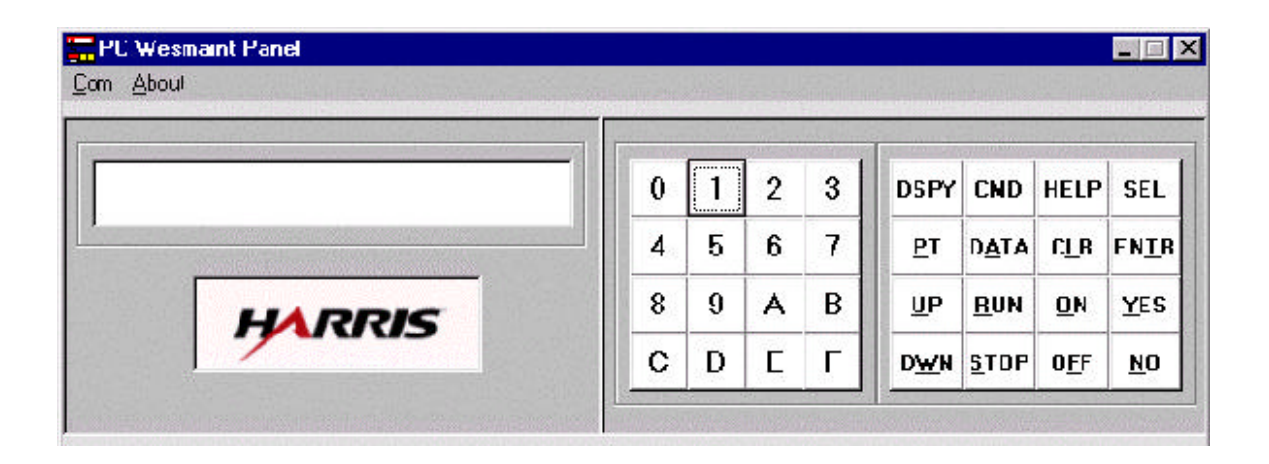

#### **Figure 1 PC Wesmaint Panel Window**

For example, to select **HELP**, press ALT + H. Using the keyboard, you can also select the following:

- **ENTR** =  $\text{Shift} + \text{Delete}$  **ENTR** =  $\text{Shift} + \text{Enter}$
- **up** = Shift +  $\hat{\mathbb{I}}$  **d DWN** = Shift +  $\hat{\mathbb{I}}$

Just like the Wesmaint hardware panel version, the **PC Wesmaint Panel** contains a display that allows you to monitor the communications between the PC and WS2000 remote.

You can set the communications properties, such as the PC serial port number (1 – 4), baud rate, parity, and data bits, by selecting **COM** in the menu bar at the top of the **PC Wesmaint Panel** window. The default values for the communication properties are as follows:

- Port 1 **S** 9600 baud B Even Parity
	- Seven data bits +  $\blacksquare$  One Stop bit +

If the communications port is in use or is invalid when you start the application, Wesmaint displays an error message indicating a communication error. If the default values change, an error message displays to indicate that the current setting is possibly incorrect for direct connection to a WS2000.

## **Operation**

Refer to the Maintenance Interface section of the technical manual provided with your WS2000 for information regarding the available Wesmaint functions. The Software Configuration section provides details for configuring the WS2000.